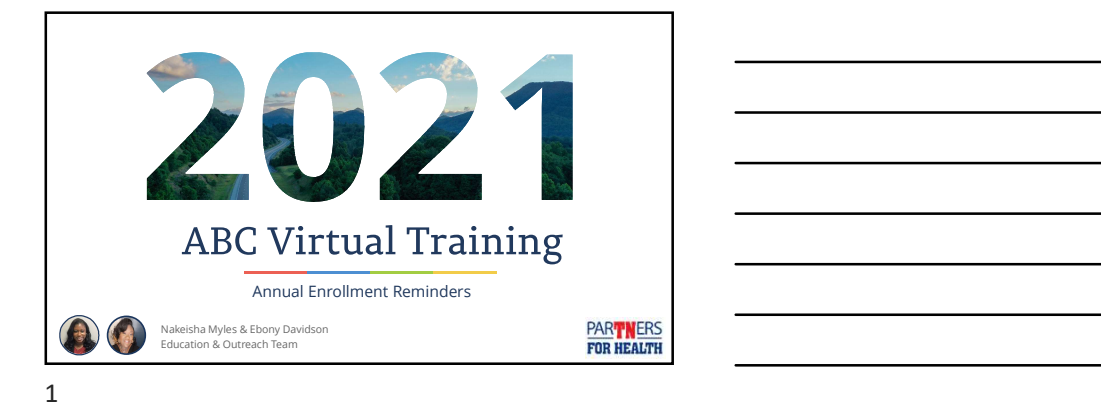

- Dates and deadlines
- Edison tips
- Document uploads
- Queries
- Other helpful tips

• State and higher education agencies have an annual enrollment period of Dates and deadlines<br>
Edison tips<br>
Document uploads<br>
Queries<br>
Other helpful tips<br> **Example 1, 2021**<br> **Example 2021**<br> **Example 2021**<br> **Example 2021**<br> **Example 2021**<br> **Example 2021**<br>
<br> **Example 2021**<br>
<br>
<br>
<br>
<br>
<br>
<br>
<br>
<br>
<br>
<br>
<br>
<br>

### **Annual Enrollment Deadlines**

- Dependent verification for any new dependents must be submitted to BA prior to 4:30pm CST on October 15, 2021.
- Dependents will be removed if dependent verification documents are not received by this deadline.
	- The service center will notify the ABC via Zendesk email if this occurs.

Ten additional days are allowed after Annual Enrollment if partial dependent verification is received before the deadline.  $\bullet$ 

4

PARTNERS

### **Communication is Key**

- Edison login information, important dates and other annual enrollment information should be communicated to employees as soon as possible.
	- Waiting until the last minute to elect benefits can negatively impact your agency's employees.
- Annual enrollment information<br>  $\sum_{\text{when and the B} \text{ is not even}}$   $\sum_{\text{when and the B} \text{ is not even}}$ can always be found in the newsletter and on the Partners<br>for Health website. For Health website.<br>
For Health website. Guarantees comparatively less hold times in the Partners<br>
For Health website.<br>  $\overline{\phantom{a}}$  and the Partners<br>  $\overline{\phantom{a}}$  and  $\overline{\phantom{a}}$  are the experience computer issues or missi
- Why should you communicate early and often?
	-

 $5<sub>5</sub>$ 

PARTINERS<br>FOR HEALTH

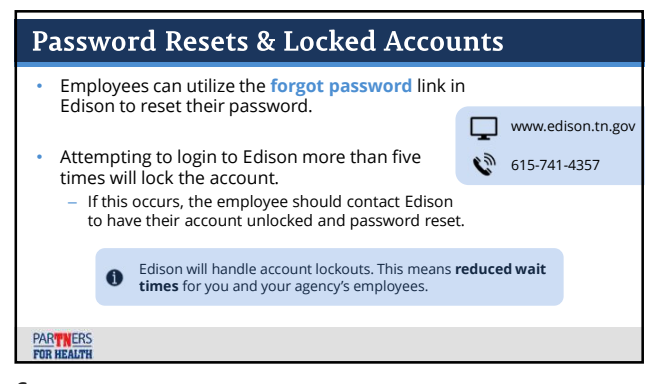

# **Dependent Verification**

- Acceptable dependent verification can be found on page two of the enrollment change application.
- The form can be found on the ABC of the Partners for Health website under Forms.

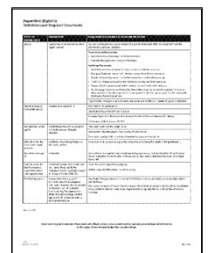

7

PART NERS<br>FOR HEALTH

# **Dependent Verification**

- BA does not accept the following items for dependent verification:
	- Car loans
		-
		-
		-

8 and 2010 and 2010 and 2010 and 2010 and 2010 and 2010 and 2010 and 2010 and 2010 and 2010 and 2010 and 2010

– Utility bills – Cell phone bills names, regardless of sender – Car loans – Store credit card bills<br>– Utility bills – Envelopes addressed to both<br>– Cell phone bills – Mannes, regardless of sender<br>– Cable bills – Voided checks – Voided checks – Mannes, regardless of sender – Voided checks

PARTINERS<br>FOR HEALTH

# **Social Security Number** • Dependent verification is processed by the service center faster when the employee's Social Security number and Edison ID number are written on all of the submitted documents.

9

PART NERS<br>FOR HEALTH

# Utilize Zendesk

• If you receive emails from benefits.administration@tn.gov requesting additional documentation, you can submit them via Zendesk using document upload.

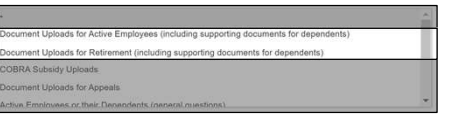

• You can respond to the email if you have additional questions.

# 10

**PART NERS**<br>FOR HEALTH

### Utilize Zendesk

- This year's step-by-step presentation on how to use Zendesk can be found on the ABC page of the Partners for Health website:
	- Click 2021 Virtual Roadshow
	- Select An Overview of Zendesk

11

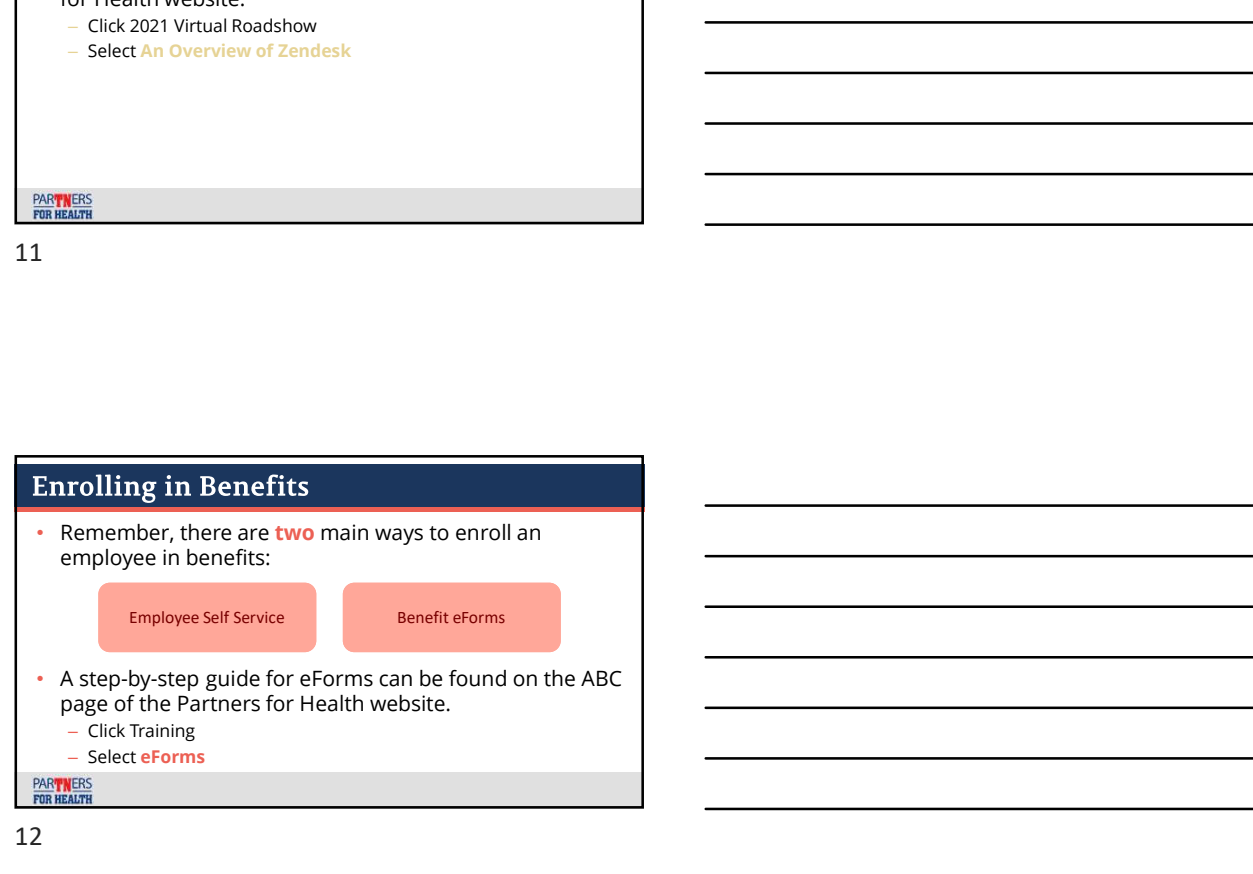

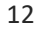

### **Benefit eForms**

- When using a benefit eForms, please do not create multiple forms for the same employee.
- If you notice that you have made an error on a form, you have two ways to correct it:

Update the form in Edison.

Submit a Zendesk ticket for BA assistance.

13

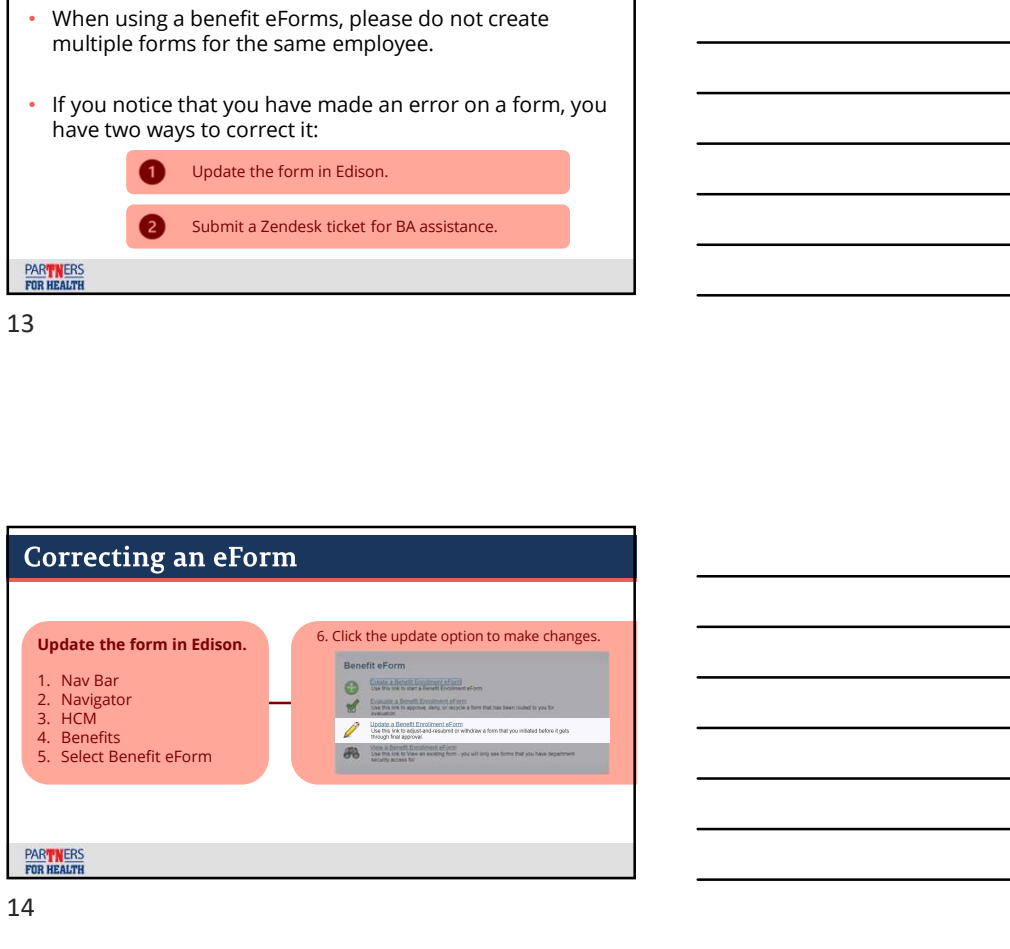

14

# **Eligible Employees and Edison**

- All employees who are eligible for benefits should be entered in Edison.
	- Only employees entered in Edison can utilize ESS.
	- It is necessary to have all benefits-eligible employees in Edison for OPEB liability purposes and PPACA reporting.
	- Employees not enrolling in benefits should still be entered in Edison and waive should be selected for their enrollment.

PARTINERS<br>FOR HEALTH

- New hires entered in Edison after 9/1/21 will need to elect benefits as soon as possible via ESS or an ABC's benefit Form on behalf of that employee. • Once the new hires entered in Edison after 9/1/21 will need to elect<br>benefits as soon as possible via ESS or an ABC's benefit<br>eForm on behalf of that employee.<br>• Once the new hire event h
- This will trigger the annual enrollment event to open. – The employee will then be able to elect annual enrollment
	- benefits, if he/she chooses to do so.

### Queries

- ABCs should run several queries during Annual Enrollment. – TN\_BA302\_PERSON\_AND\_JOB
	- TN\_BA133\_AUD\_ESS\_AFTER\_OCT\_20
	- TN\_BA219\_AETP\_INS\_ELECTIONS
	- TN\_BA219\_OE\_NOT\_SUBMITTED
	- TN\_BA265\_OE\_ELTNS\_ESS\_AF\_OCT20
	- TN\_BA311\_ESS\_NEW\_DEPENDENTS
- Running queries during annual enrollment will drastically reduce the need for appeals.

PART NERS<br>FOR HEALTH

17

# TN\_BA302\_PERSON\_AND\_JOB

- Prompt: none
- When to run: as needed
- Intended result: shows all personal and job information for all active employees in an agency.

PART NERS

### TN\_BA133\_AUD\_ESS\_AFTER\_OCT\_20

- Prompt: Edison Employee ID (00######)
- When to run: during and after annual enrollment
- Intended result: shows all an employee's elections made through ESS with a date/time stamp.
	- If the employee submits the enrollment multiple times, all the activity will show on this report.

### PARTNERS

19

### TN\_BA219\_AETP\_INS\_ELECTIONS

- Prompt: use 01/01/2022 as the event date.
- When to run: during annual enrollment
- Intended result: shows who has made changes to their health insurance during annual enrollment.
	- It will show the old coverage and new coverage.

# **PART NERS**<br>FOR HEALTH

20

# TN\_BA219\_OE\_NOT\_SUBMITTED

- Prompt: use 01/01/2022 as the event date.
- When to run: weekly during annual enrollment
- Intended result: shows everyone who has not submitted an enrollment, including those who have made changes in ESS but have not submitted their enrollment.
	- The employee will need to return to Edison and submit for the changes to take effect.
		- Look for the employees with SAVED in the "saved but not submitted" column in the query.

PARTINERS<br>FOR HEALTH

## TN\_BA265\_OE\_ELTNS\_ESS\_AF\_OCT20

- Prompt: use the following schedule ID:
	- OES21 for state agencies
	- OEH21 for higher education agencies
- When to run: during and after annual enrollment
- Intended result: this is an audit of all elections made by your employees in ESS during annual enrollment.
	- If the employee submits an enrollment multiple times, each enrollment will show a date stamp.

22

PARTNERS

- Prompt: ALL is the class for state and higher education new employees
	- Beginning event date: MM/DD/YYYY
	- Ending event date: MM/DD/YYYY
- When to run: monthly
- Intended result: shows all new dependents that were added by the employee through ESS.
	- This can be used for new hires or during annual enrollment.

23

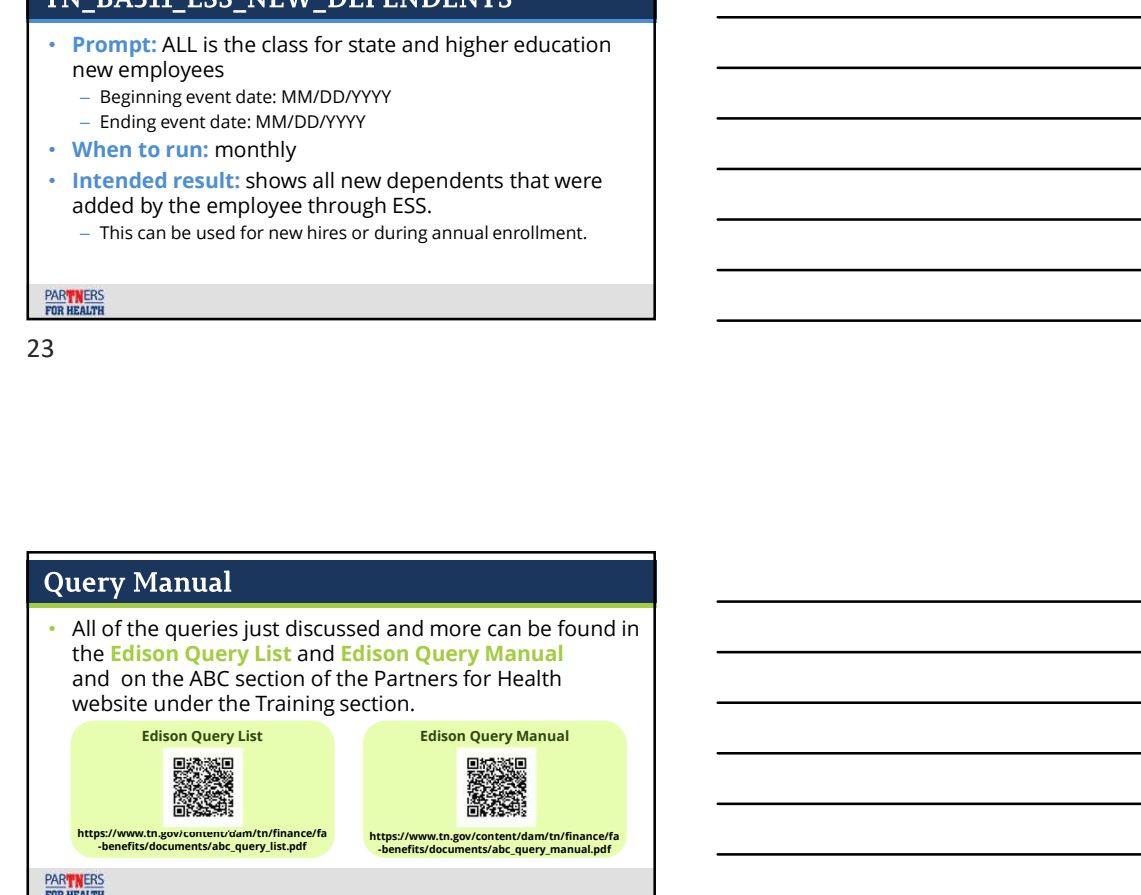

### **Appeals**

- Employees who miss the enrollment deadline have the right to request an exception via written appeal to Benefits Administration by utilizing Zendesk.
- The appeal may be written by the employee or the ABC on behalf of the employee.
- 
- $\bullet$  The appeal must include:  $-$  The reason for missing the deadline  $-$ 
	- Any supporting statements or documents to verify the situation The completed Enrollment Change Application
	-

25

**PART NERS**<br>FOR HEALTH

**Appeals** • This year's deadline for appeals is December 1, 2021. Please note this deadline for appeals is different than last O year's deadline. PART NERS

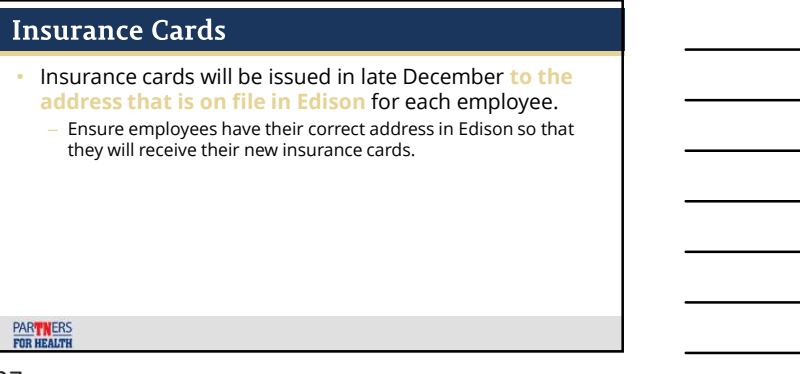

- Service Center Hours<br>• October 1, 2021 October 29, 2021<br>— Monday Friday<br>— 8:00 a.m. 4:30 p.m. CST. vice Center Hours<br>
2001 – 1,2021 – October 29, 2021<br>
– Monday – Friday<br>
– 8:00 a.m. – 4:30 p.m. CST.<br>
–
	-

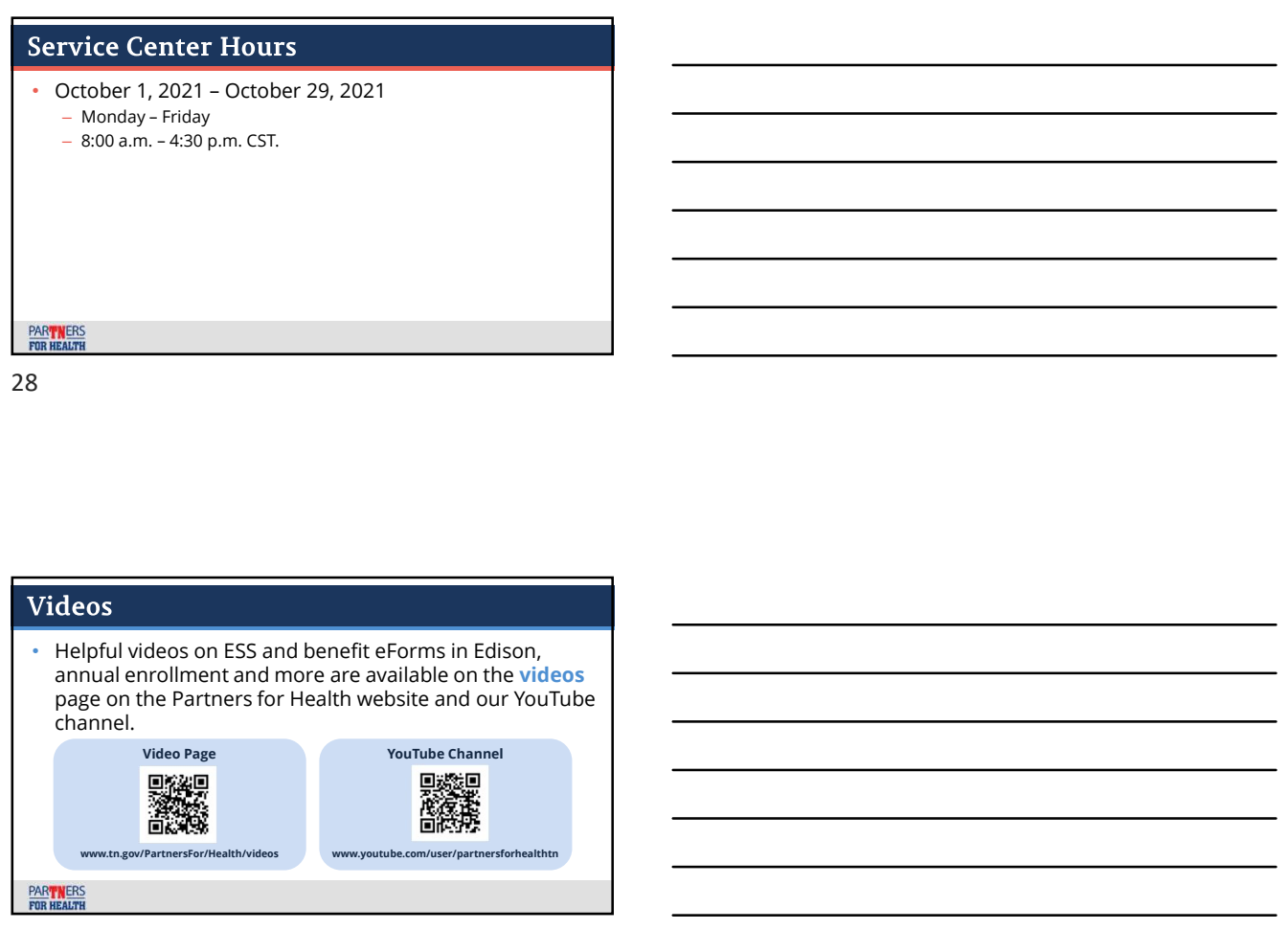

29

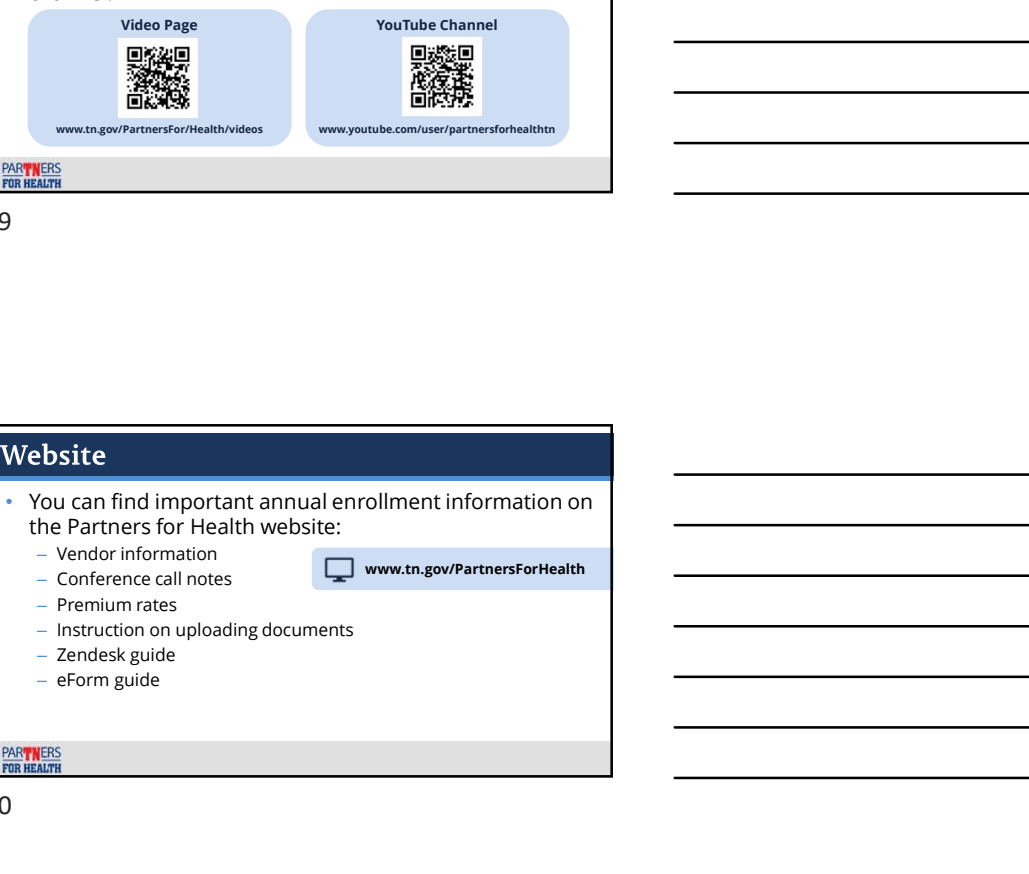

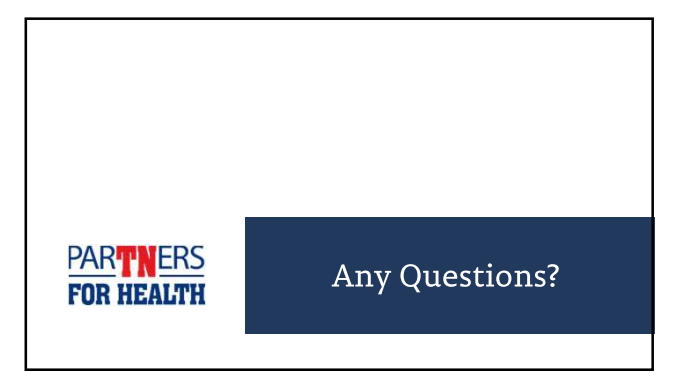